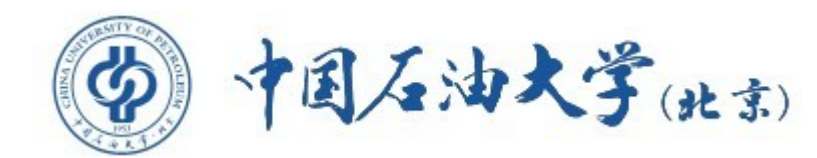

# 数据仓库应用实现

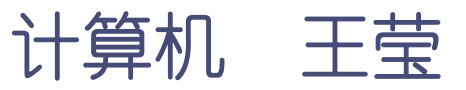

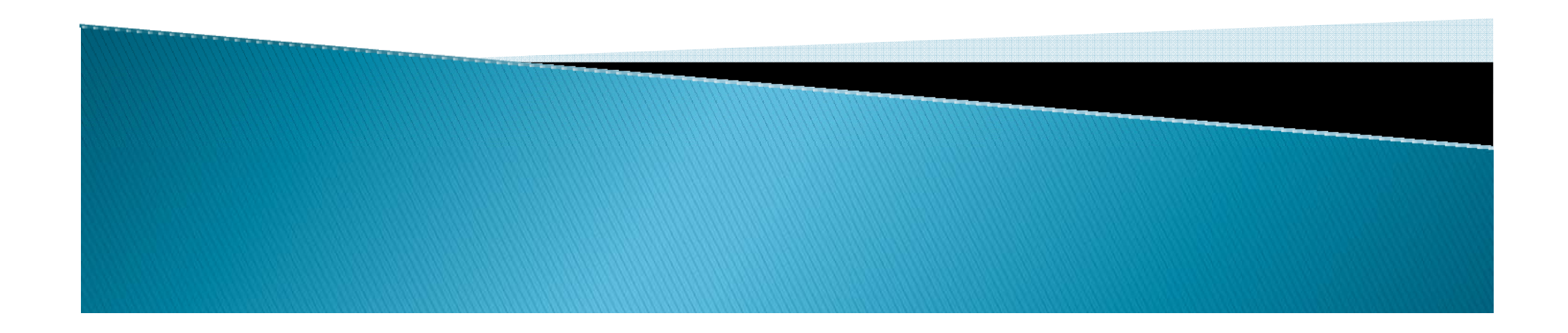

#### 1. 实现工具

▶ 本例采用的是SQ1 Server2005所提供的商业智能服务和工 具,主要包括Analysis Services(分析服务), Integration Services(集成服务),Reporting Services(集成服务)和Bussiness Intelligence Developer Studio(BIDS)。

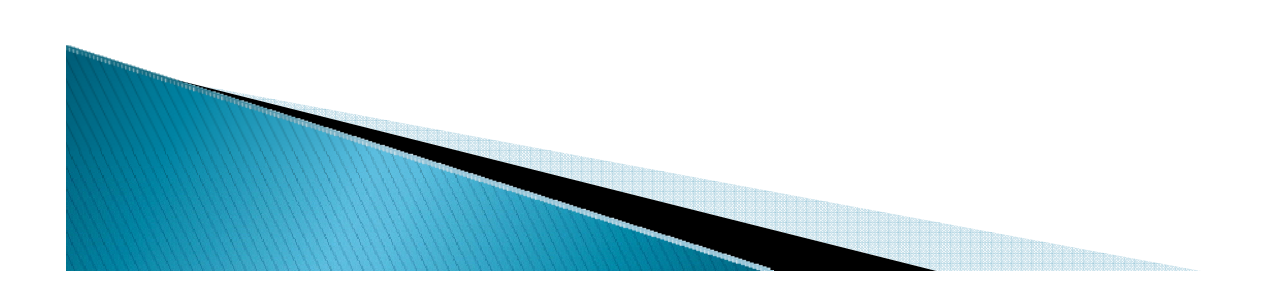

- ▶ 分析服务(Analysis Services)
- $\blacktriangleright$  SQL Server 分析服务(SSAS)是一个用于分析数据仓库中数据的工 具,它包括了OLAP和数据挖掘工具。在SQL Server 2005数据库系统 中, Analysis Services工具以服务器的方式为用户提供管理多维数 据立方体的服务。Analysis Services可以把数据仓库中的数据组织 起来,经过预先的聚集运算,加入到多维立方体中(即建立立方 体),然后对复杂的分析型访问做出迅速的回答。

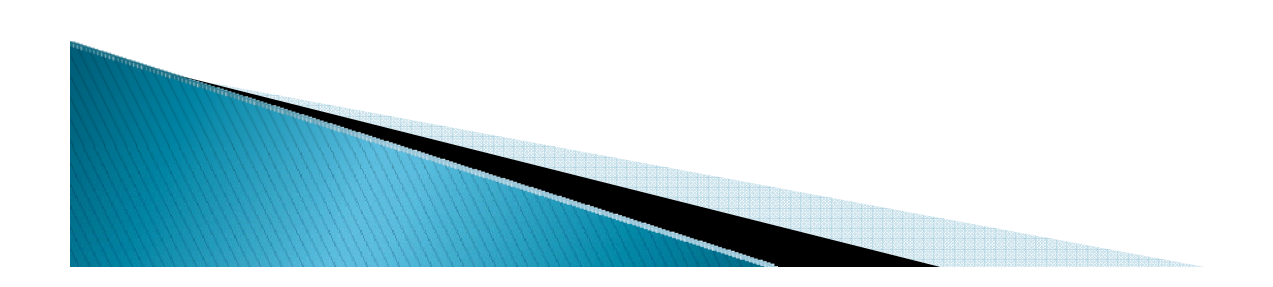

- $\blacktriangleright$ 集成服务(Integration Services)
- $\blacktriangleright$  SQL Server 集成服务(SSIS)被定位成一个能生成高性能数据集成解决 方案(包括数据仓库中数据的提取、转换和加载(ETL))的平台。其集 成的含义主要就是指把ETL集成在一起。SSIS通过一个统一的环境向用户 提供了数据转换服务(DTS)所能提供的所有功能,并且大大减少了用户 花在编写程序和脚本上的精力和时间。
- $\blacktriangleright$  SSIS的基本功能包括:
	- 合并来自异类数据源中的数据
	- $\circ$ 填充数据仓库和数据集市
	- $\mathsf{o}$ 整理数据和将数据标准化
	- $\circ$ 精确和模糊的查找功能
	- 将商业智能置入数据转换过程
		- 使管理功能和数据加载自动化

- ▶ 报表服务(Reporting Services)
- ` SQL Server报表服务(SSRS)是一个完整的、基于服务器的平台,它可以 建立、管理、发布传统的、基于纸张的报表或者交互的基于Web的报表。 ` SSRS提供的主要功能有:
	- $\circ$ 为各类客户,跨企业提供并发访问功能
	- $\circ$ 为各类提供数据源支持
	- $\circ$ 针对个人和企业提供提供不同的数据报表分发机制
	- $\circ$ 生成各类形式的报表
	- $\circ$  可生成多维数据报表,在此基础上可以进一步完成数据分析 工作, 是真正的企业级报表生成工具。

- ` Bussiness Intelligence Developer Studio
- ` BIDS是SQL Server 2005新增加的一个开发环境,主要用于商 业智能解决方案的开发。BIDS将开发商业智能所涉及的各个方 面(例如数据转换和抽取、基于多维数据集的联机分析、数据 挖掘和生成数据报表等)都集成在了一个开发平台上,也就是 说商业智能开发人员可以使用BIDS开发出完整的商业智能解决 方案。
- ` BIDS是一个基于Visual Studio 2005的开发平台,与Visual

Studio 2005具有相同的设计界面。

### 二.数据仓库应用举例

- $\blacktriangleright$ 1.数据源概述
- ` 本例以SQL Server 2005提供的AdventureWorks数据库作为商业智能 解决方案的数据源。
- ` AdventureWorks数据库是SQl Server 2005的范例数据库,它是一个 大型的跨国自行车制造企业应用的业务数据库,其用途是帮助企业对 自行车的生产和销售进行管理。
- ` AdventureWorks数据库主要的应用方面有人力资源、产品管理、市场 销售、采购和供应商管理、生产管理。
- ▶ AdventureWorks数据库是一个比较复杂的数据库,可以使用 Microsoft SQL Server Management Studio打开这个数据库,并查 看其中的表格和字段。

- ` 2.需求分析
	- ◦ AdventureWorks数据库设计的方面很多,但是我们的目标 很简单,只有以下三个:
		- 需要分析不同类别的产品通过直销在不同地区、不同时间段 内销售的业绩。
		- x 生成分析结果的报表。
		- 分析影响客户所有车的数量的因素。

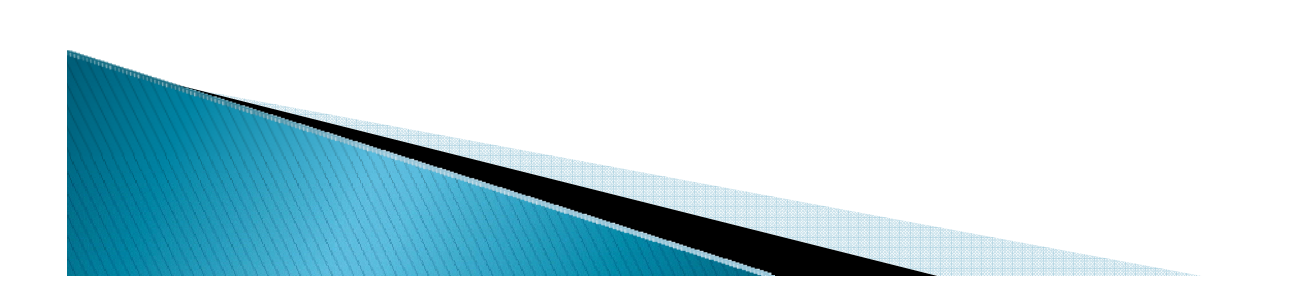

#### 二. 数据合库应用举例 (续)

- $\circ$  通过目标可以发现分析销售业绩基于的维度有三个:产品、客户和 时间,事实数据则为反映销售业绩的订单。
- 对于产品我们关心的是产品的名称和分类,由于产品和产品类别之 间有一对多的关系,因此可以将这个维度设计为雪花模型。
- 对于客户,我们主要需要关心客户的姓名、年龄、性别、婚姻状态、 孩子的状况、是否拥有房产、拥有汽车的数量,所在的地区、国家、 省和城市等信息。

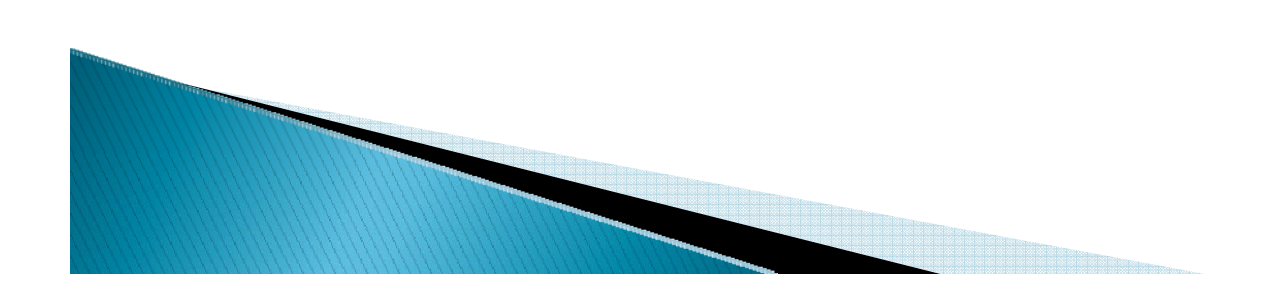

- 对于时间,我们只关心年、季度和月份,这些在数据库中不是显式 存在的,但是可以从订单上的OrderDate字段中计算出来。
- 对于事实数据,我们只会关心订单中产品的价格、折扣、数量和总 价的情况。
- 可以得到如下需求分析模型:

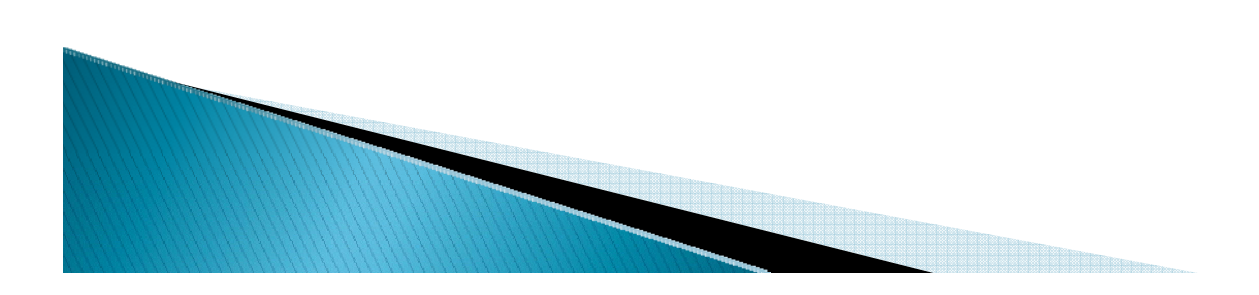

#### ◦分析模型的事实表、维度表关系

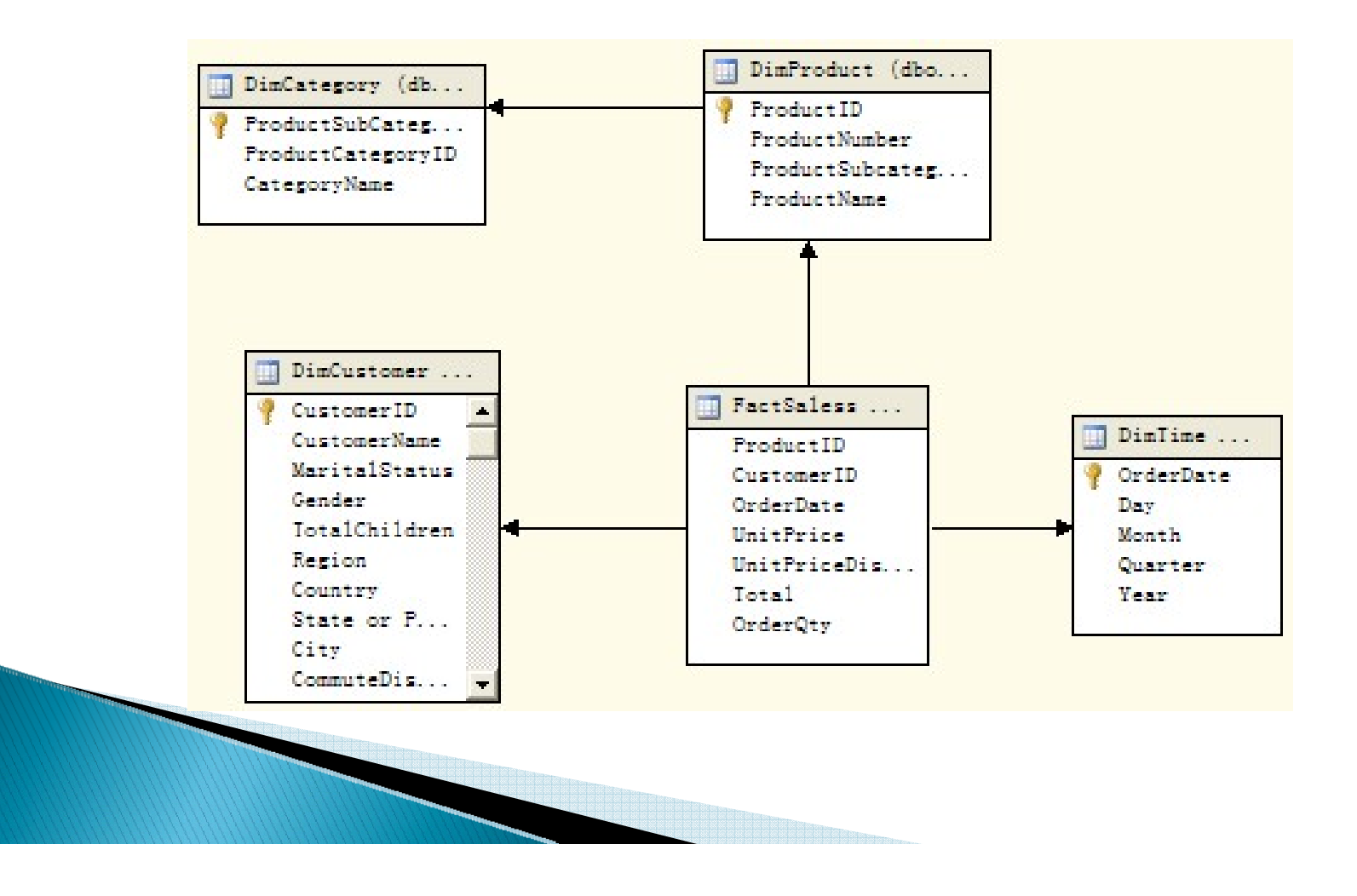

- ` 3.数据转换和抽取(建立数据仓库)
	- $\circ$  (1)首先使用Microsoft SQL Server Management Studio新建一个 数据库Sales DW作为数据抽取的目标数据库, AdventureWorks作为 源数据库。
	- $\circ$  (2)新建Integration Services 项目Integration Sales,并在此 项目中新建一个SSIS包Integration Sales.dtsx,在此包中进行数 据的抽取,整合等操作。

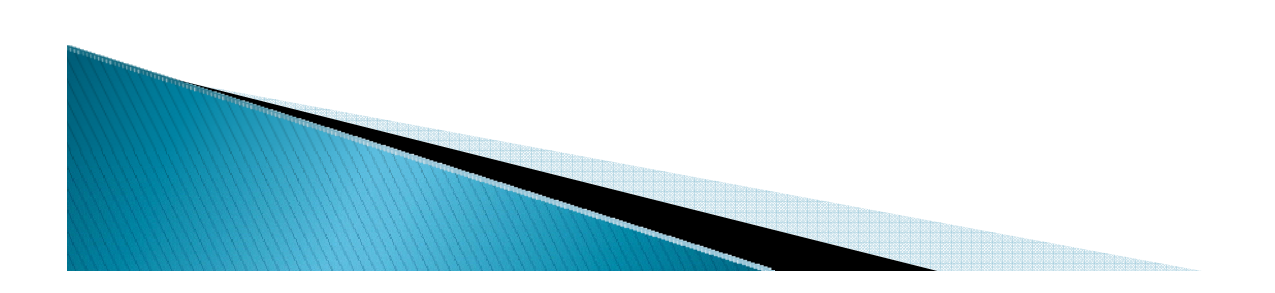

### 二.数据合库应用举例(续)

- $\bullet$  (3)创建数据源。
	- x 在Integration Sales项目下的数据源文件夹中添加两个新的数据源 连接,一个连接源数据库AdventureWorks,一个连接目标数据库 Sales\_DW, 数据源名称分别为Adventure Works和 Sales\_DW 。
- (4)设计SSIS包Integration Sales.dtsx。
	- x 设计包的方法是从工具箱中将需要使用的容器、任务、可执行体等 工具拖拽到包的SSIS设计器窗口中,再对这些对象进行设计。
	- 由于主要执行的是数据抽取工作,因此数据流任务是我们主要设置 的任务。

- x 数据抽取中所涉及的表主要有事实表FactSales,产品信息表 DimProduct,产品类别信息表DimCategory,订购时间表 DimTime以及客户信息表DimCustmer。
- x 抽取事实表FactSales的数据流任务的过程
	- 1)选中SSIS设计器的【控制流】标签, 将工具箱中的【数据流任 务】对象拖拽到SSIS设计器中,并重命名为FactSales。
	- x 2)双击【数据流任务】FactSales打开【数据流】标签,将【OLE DB源】拖至SSIS设计器上。

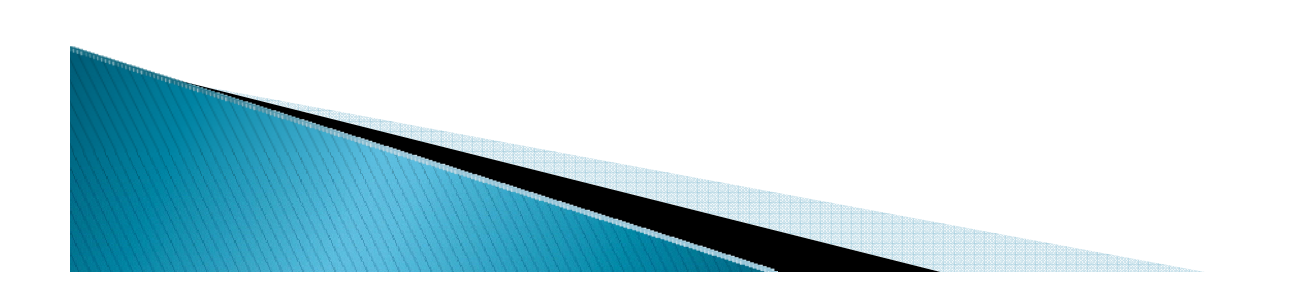

· 打开【OLE DB源编辑器】, 进行【OLE DB源】对象的设置。

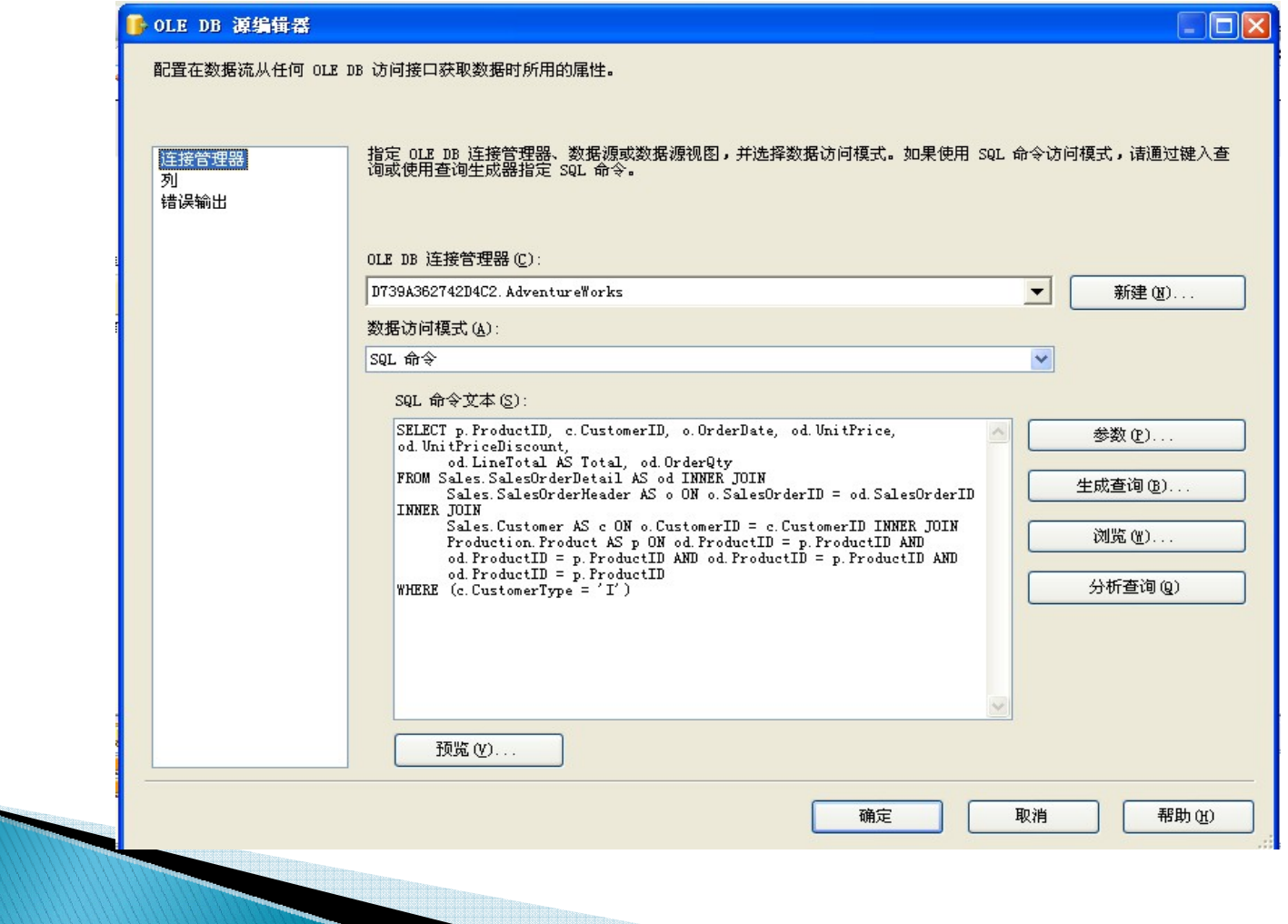

### 二.数据合库应用举例(续)

- · 在上述设计中需选中数据源Adventure Works, 并选择数据访 问模式为【SQL 命令】, 在【SQL 命令文本】中输入讲行数 据抽取的SQL语句。
- · 4)完成【OLE DB源】对象设置后, 从工具箱中将【SQL Server目标】对象拖至SSIS设计器上,并选中【OLE DB源】 对象,将其绿色连线拖拽至新添的【SQL Server目标】对象 上。打开【SQL目标编辑器】, 选中数据源Sales DW, 并新建 表FactSales。

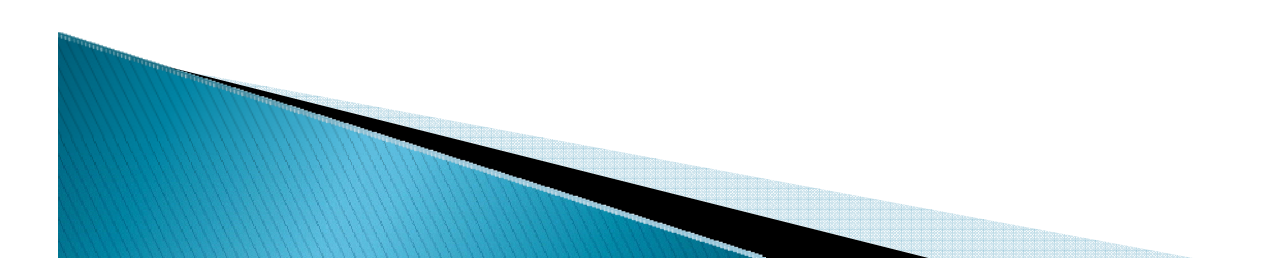

#### • 【SQL目标编辑器】对话框

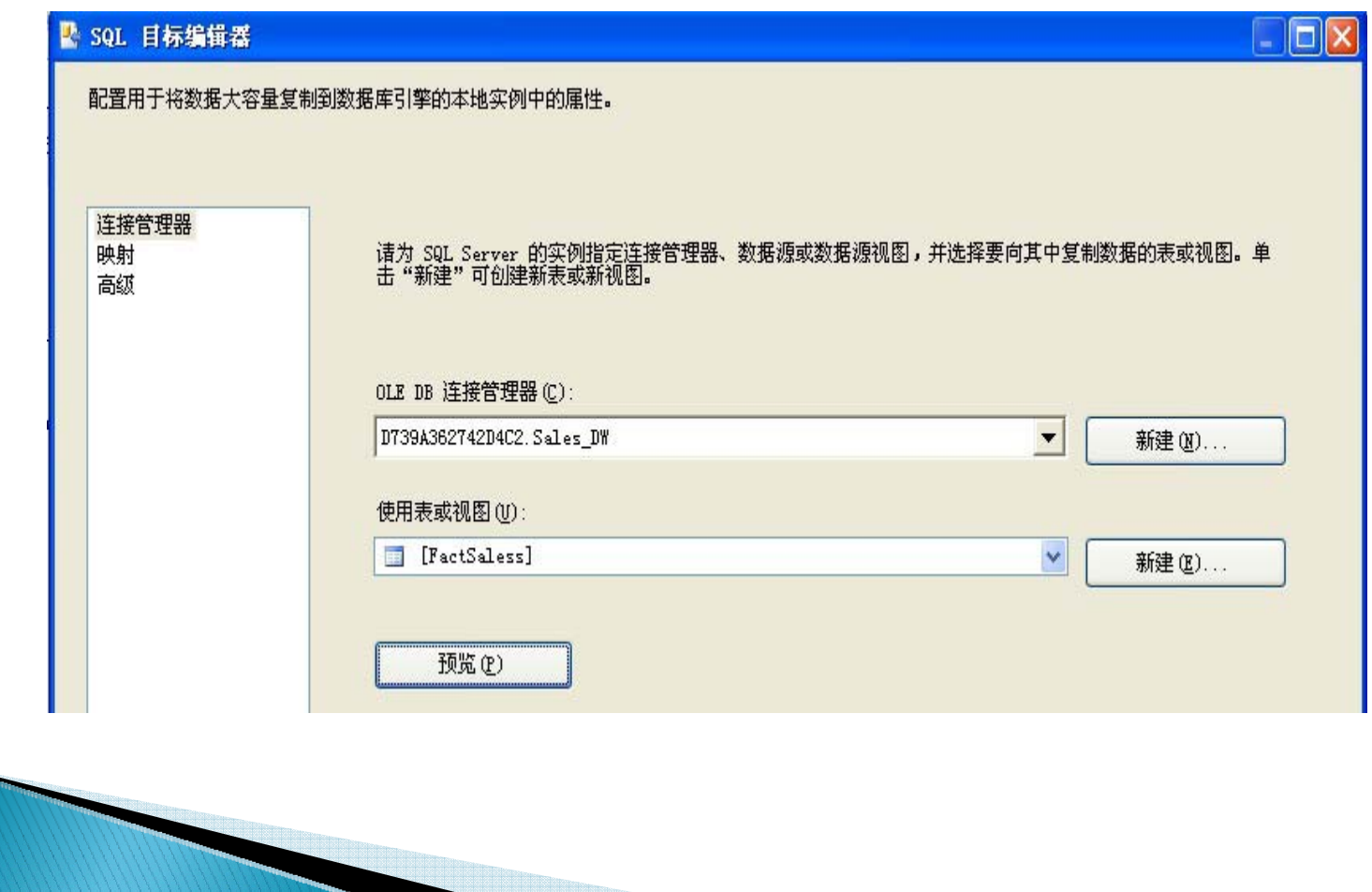

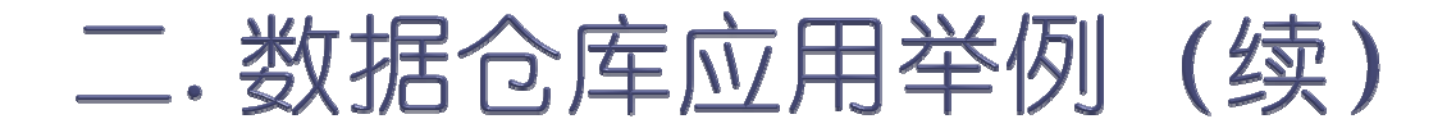

#### ◦完成后的数据流任务视图如下所示:

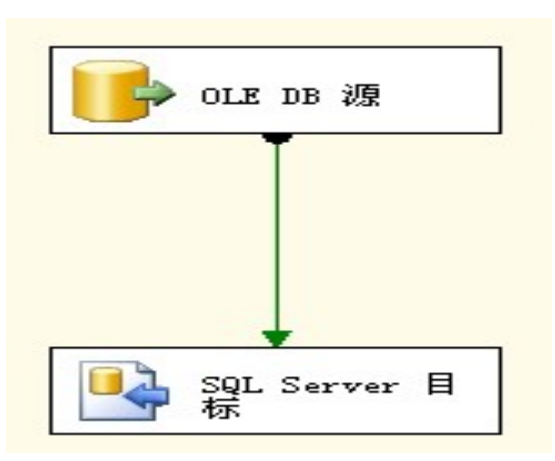

◦ 数据仓库中其他表的数据抽取设计步骤与FactSales相 同,只是输入的SQl命令不同。

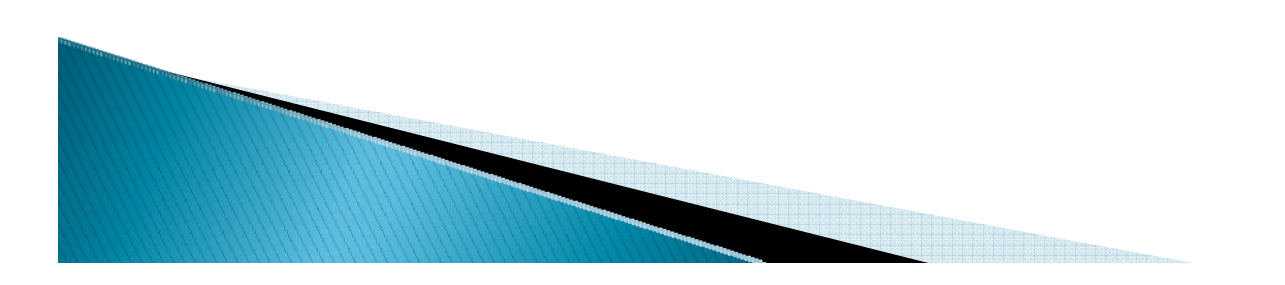

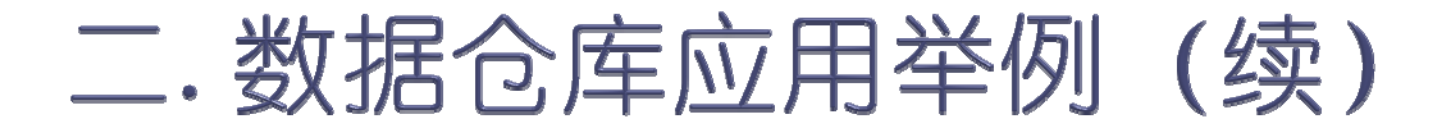

▶ Integration Sales 包的完整设计视图:

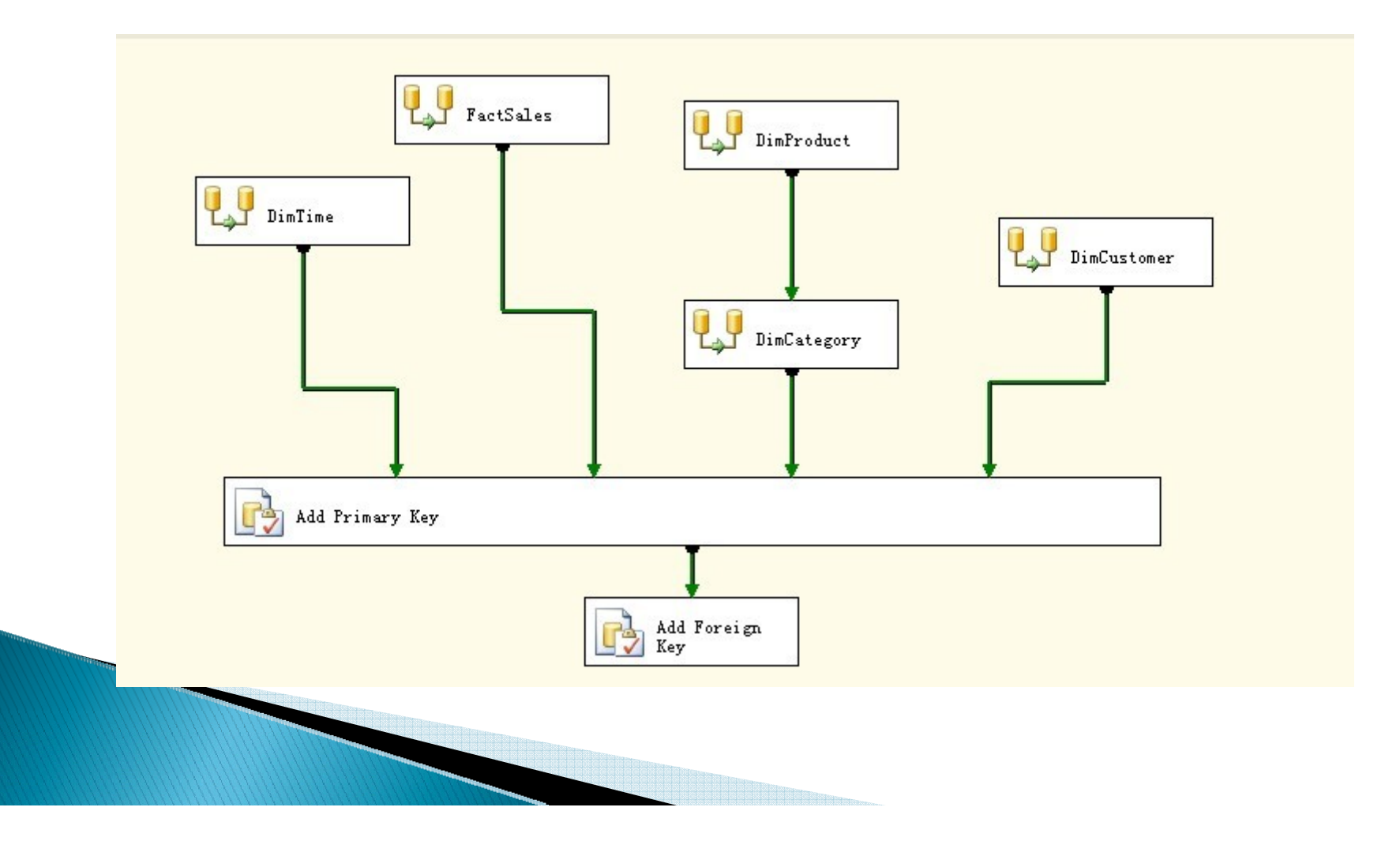

- $\blacktriangleright$  (5)建立OLAP和挖掘模型。
	- 1)创建OLAP多维数据集数据源和数据源视图。
		- x 新建项目Sales Analysis,并添加到已有解决方案中。在此 项目中新建数据源选中已在Integration Sales项目中创建好 的数据源Sales\_DW。
		- x 新建数据源视图,选中数据源Sales\_DW,并将FactSales、 DimCategory、DimCustomer、DimTime以及DimProduct选为视 图【包含的对象】,命名此数据源视图为 Sales DW View。

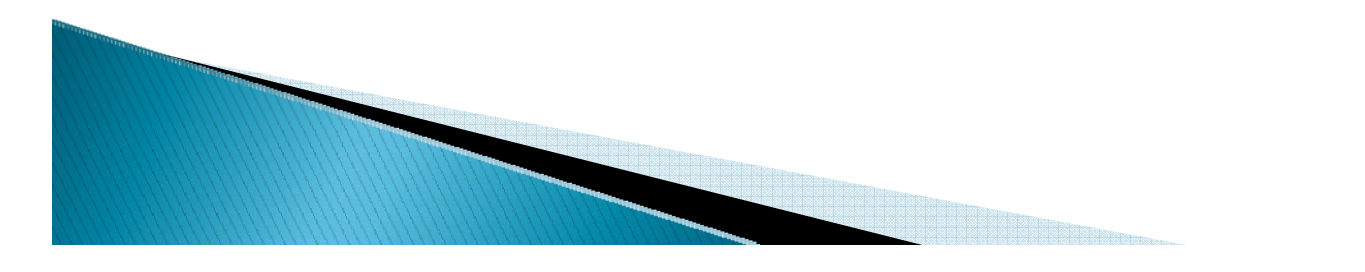

#### ◦ 2)创建多维数据集

- x 新建多维数据集Sales OLAP。选中数据源视图 Sales DW View, 并将FaceSales选为事实表,其他表作为维度表。
- x 由于时间维度DimTime和客户维度DimCustomer还分别具有时间层 次结构和地理层次结构,因此还需要为这两个维度创建层次结 构,如下所示:

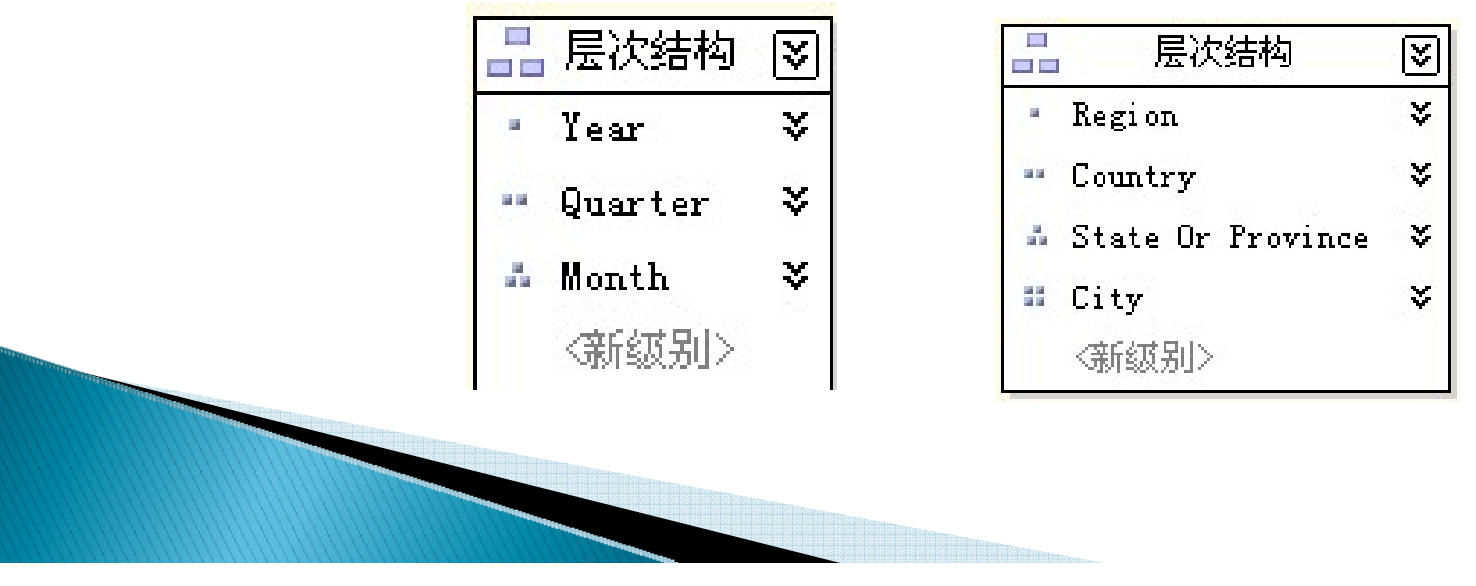

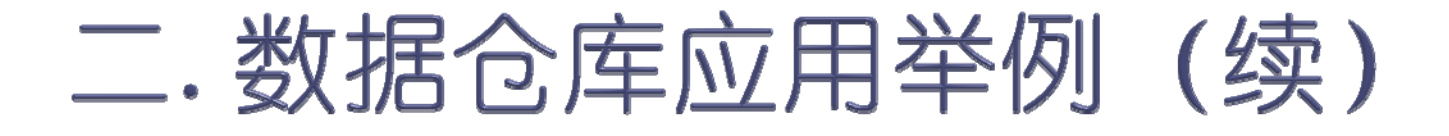

#### x 多维数据集Sales OLAP的数据视图和结构

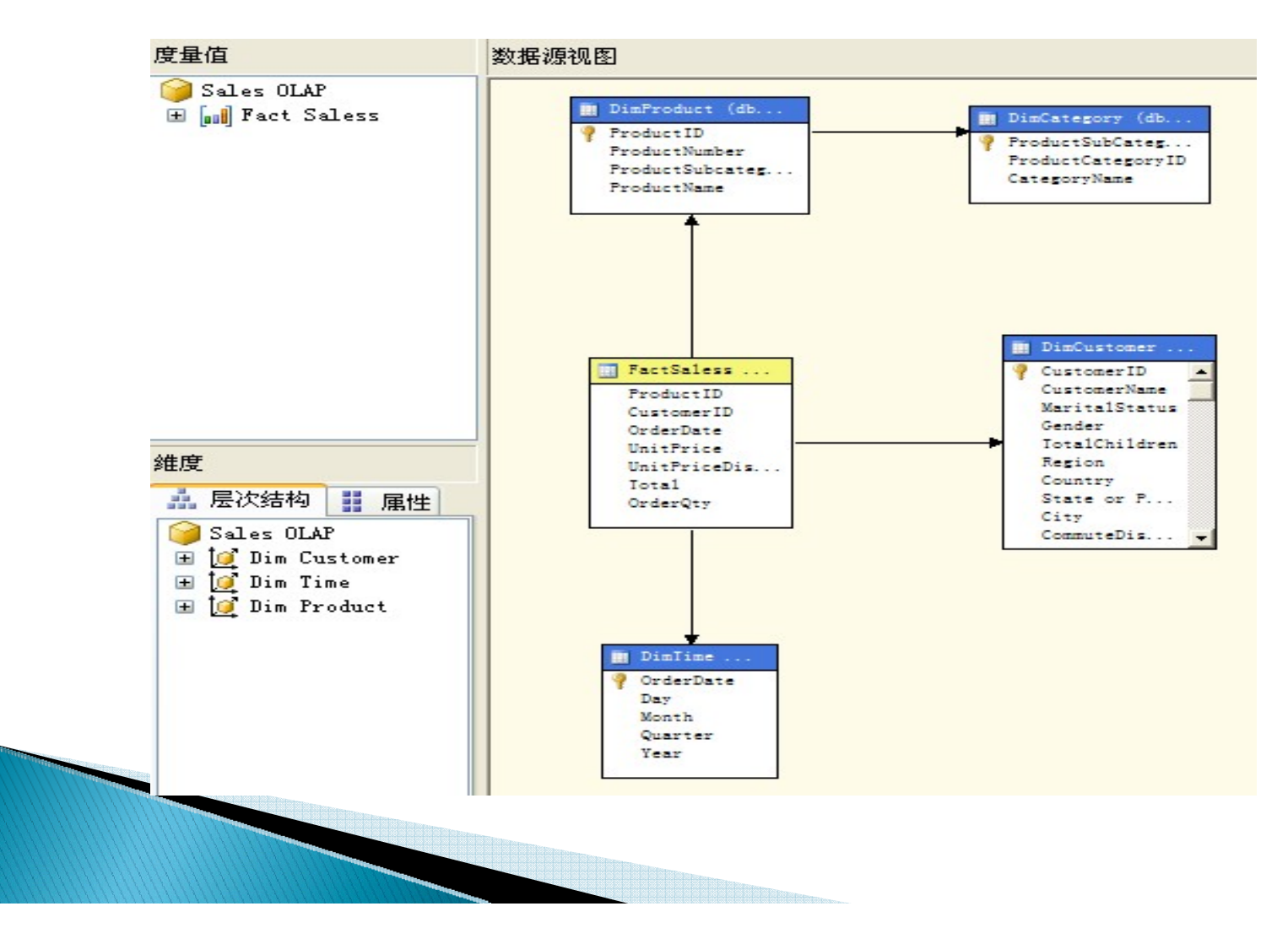

#### ◦ 3)对多维数据源部署和处理。

- $\bullet$  右击【多维数据集】|Sales OLAP多维数据集,选中【处理】 命令。
- 【处理】结果: 处理讲度  $\bullet$ □ 1 命令 □ |/ 对 维度 "Dim Product"的处理已成功完成。 处理完毕后,分 国 1/ 对 维度 "Dim Time"的处理已成功完成。 国 1/ 对 维度 "Dim Customer"的处理已成功完成。 ⊟ 1对 多维数据集 "Sales OLAP" 的处理已成功完成。 析人员就可以使 ③』开始时间:2011-3-17 08:37:58;结束时间:2011-3-17 08:37:59;持续时间:0:00:01 H [ ] 对 度量值组 "Fact Sales" 的处理已成功完成。 用Sales OLAP 对数据进行分析 了。状态: 2 处理已成功。

- ◦ 4)使用多维数据集进行销售业绩的分析
	- x 双击Sales OLAP多维数据集,选中【浏览】标签,将Total等 相应字段拖至浏览器选项页的正确位置,在【筛选表达式】 劣种可以选择不同的产品类别,则右下侧表格中的将出现此 类别产品的销售业绩。

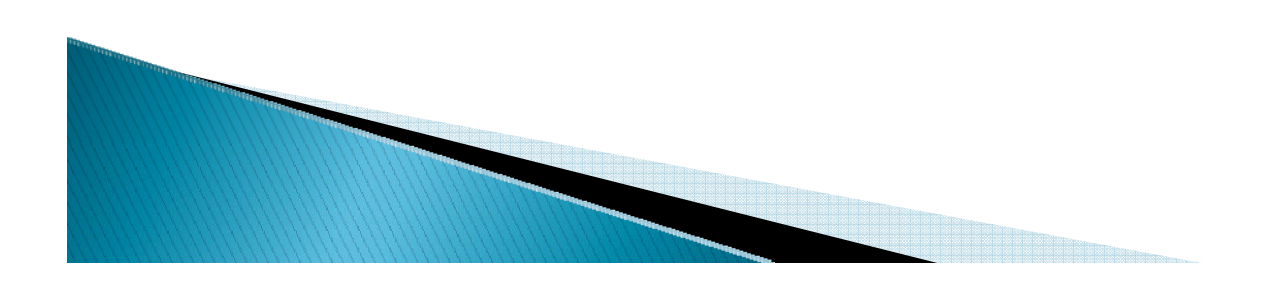

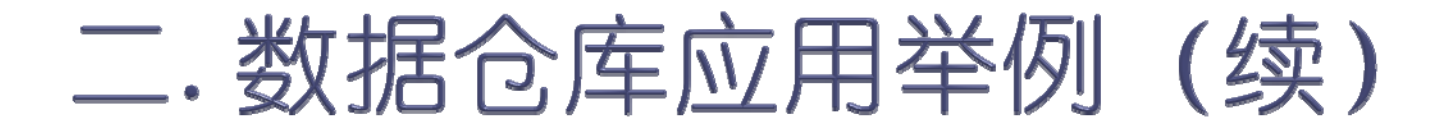

#### · 所有自行车在不同地区不同时间段内销售的业绩

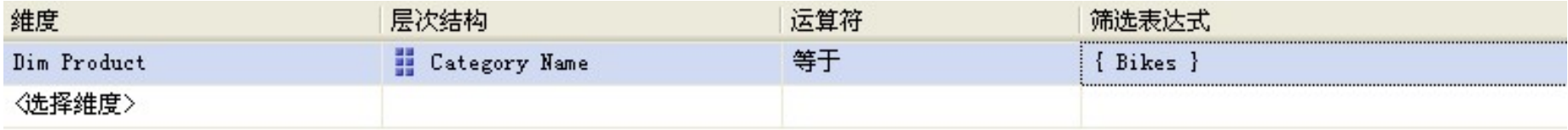

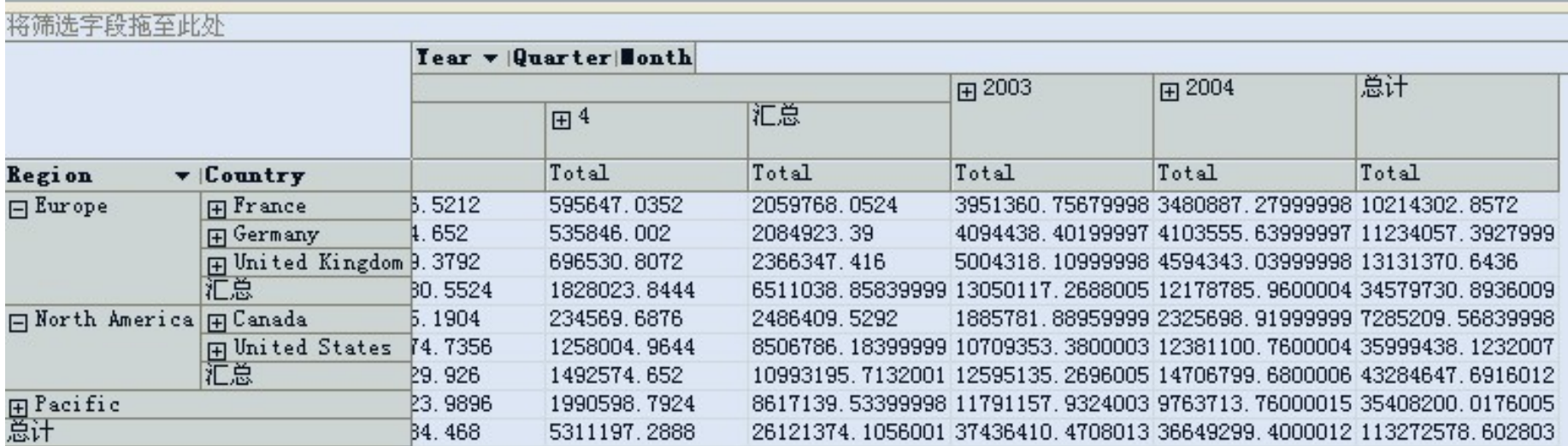

- 5)建立数据挖掘结构和数据挖掘模型
	- ・从【现有多维数据集】新建挖掘结构Dim Customer, 挖掘技 术选择【Microsoft决策树 】。
	- · 将NumberCarsOwned作为可以预测列, 其他列作为输入。
	- $\bullet$ · 右击【挖掘结构】|Dim Customer, 选择【处理】命令, 完成 对挖掘结构的部署和处理。
	- 单击设计器上的【挖掘模型查看器】标签,在设计器上会显 示挖掘结果。

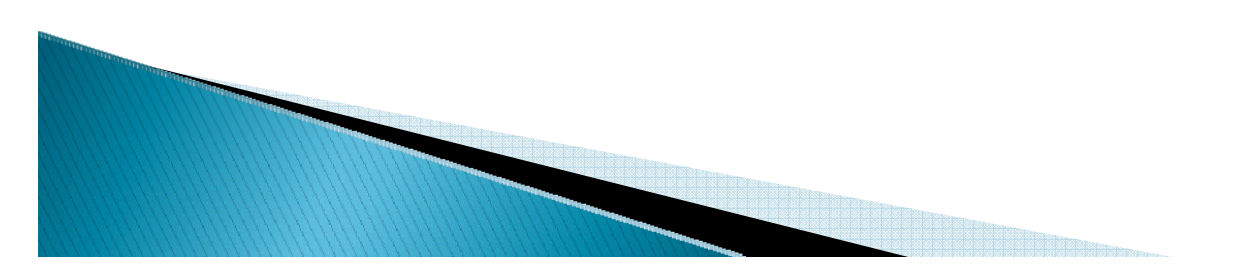

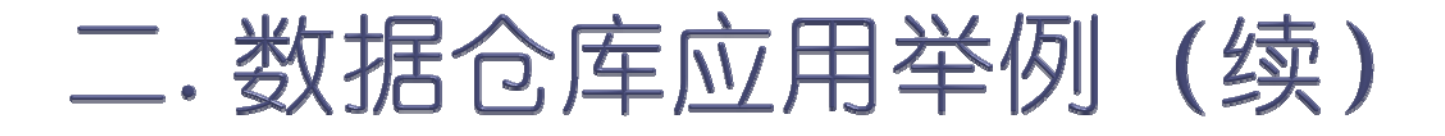

#### • 影响客户所有车的数量的因素挖掘模型:

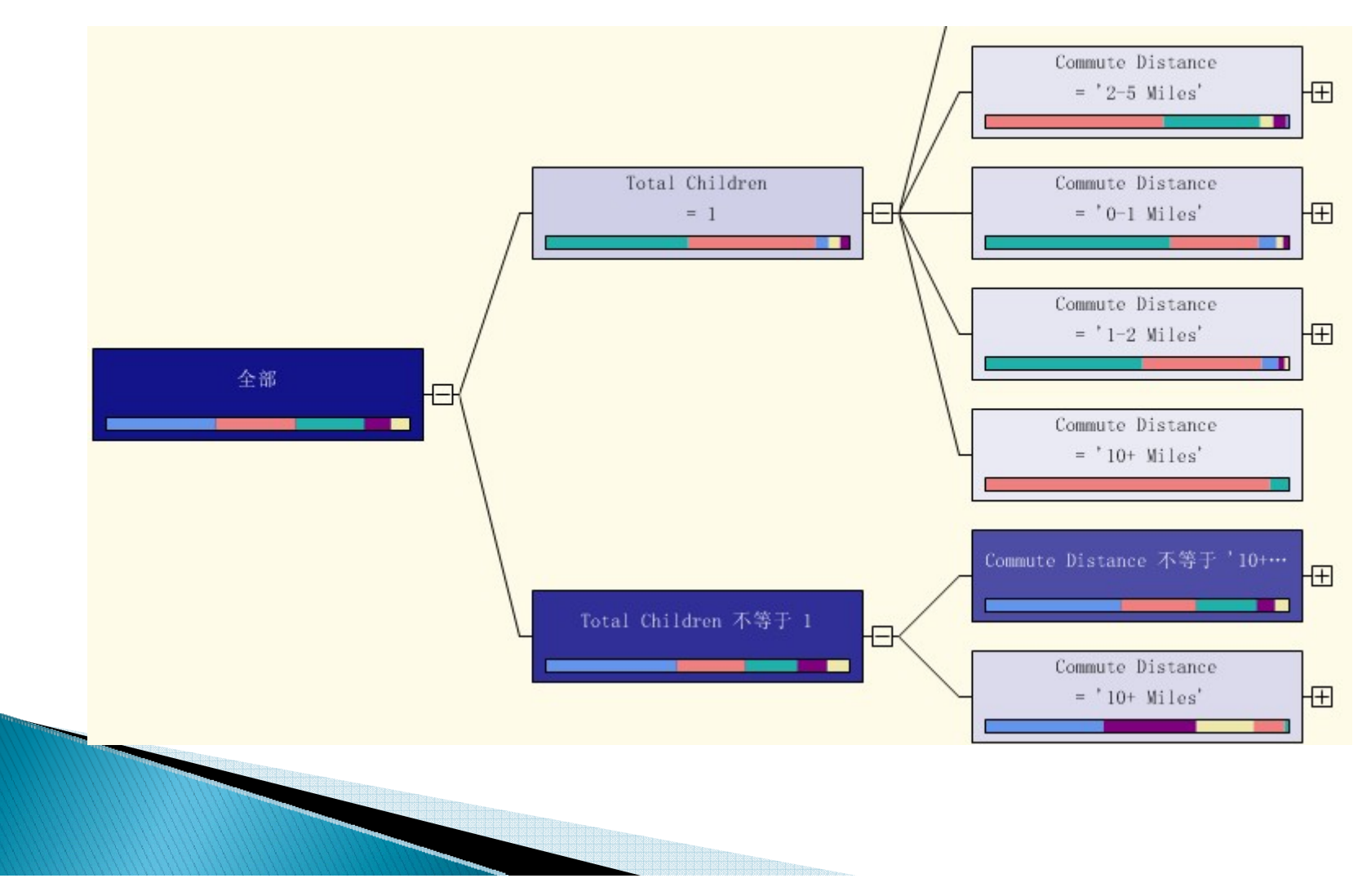

• 为了了解挖掘模型的准确度,可以单击设计器上的【挖掘准确性图标】 查看挖掘结构的提升图,直线表示实际值,曲线表示预测的值,这样可 以比较挖掘结构的准确度。

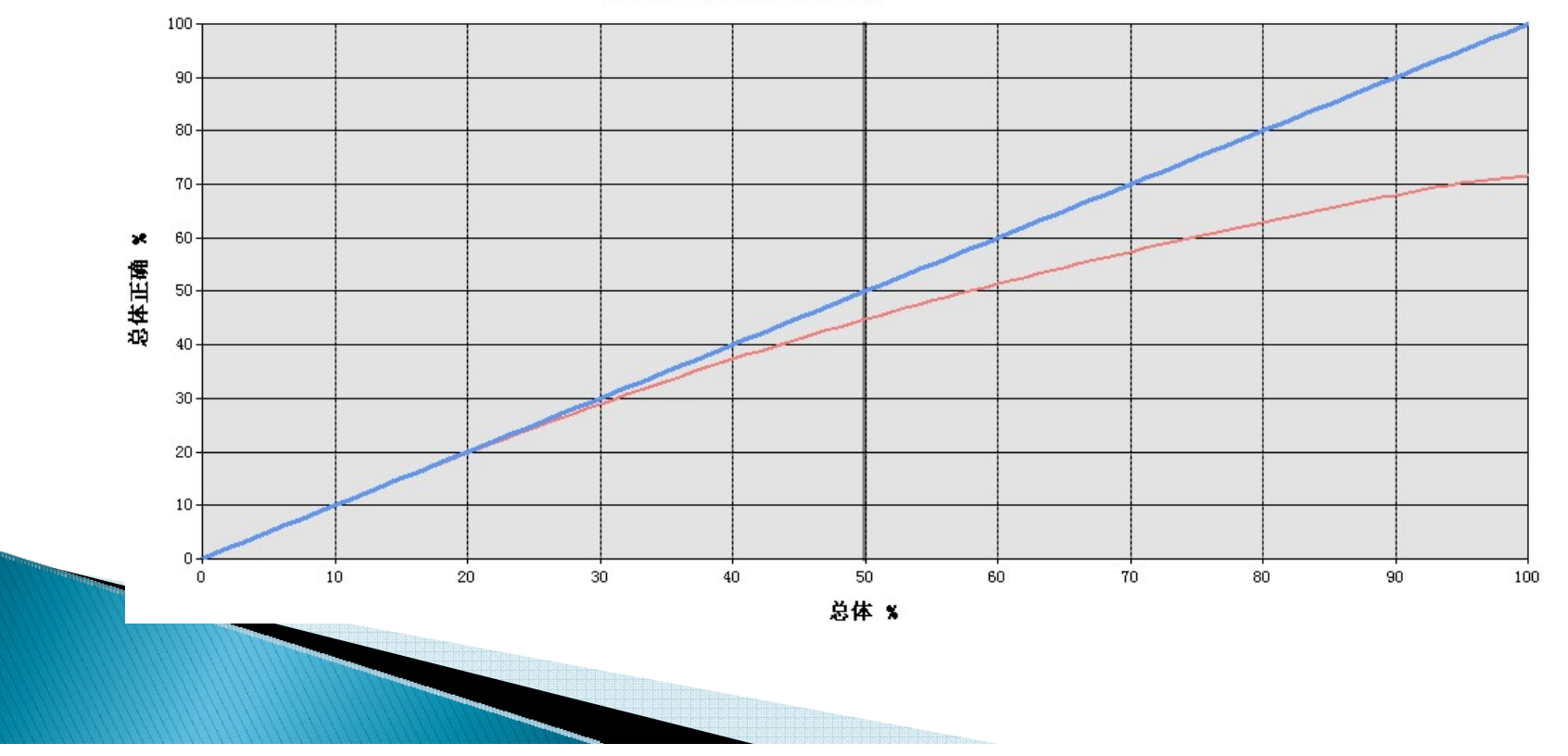

挖掘结构的数据挖掘提升图: Dim Customer

#### ` (6)创建报表

- $\circ$ 新建【报表服务项目】,项目名称为【Sales 报表】。
- 本例采用报表设计器创建报表,选择已创建的多维数据集作为数 据源,数据源名称为Sales DW。
- 新建报表SalesReport.rdl,为报表新建一个数据集 SalesDateSet,数据集的数据源选择前面已建好的数据源Sales  $DW_{\Omega}$
- 在报表设计器中可创建数据集查询视图以及所要生成的报表。

◦ 自行车对不同地区的客户在不同时间内的销售业绩(数据集查询视 图)

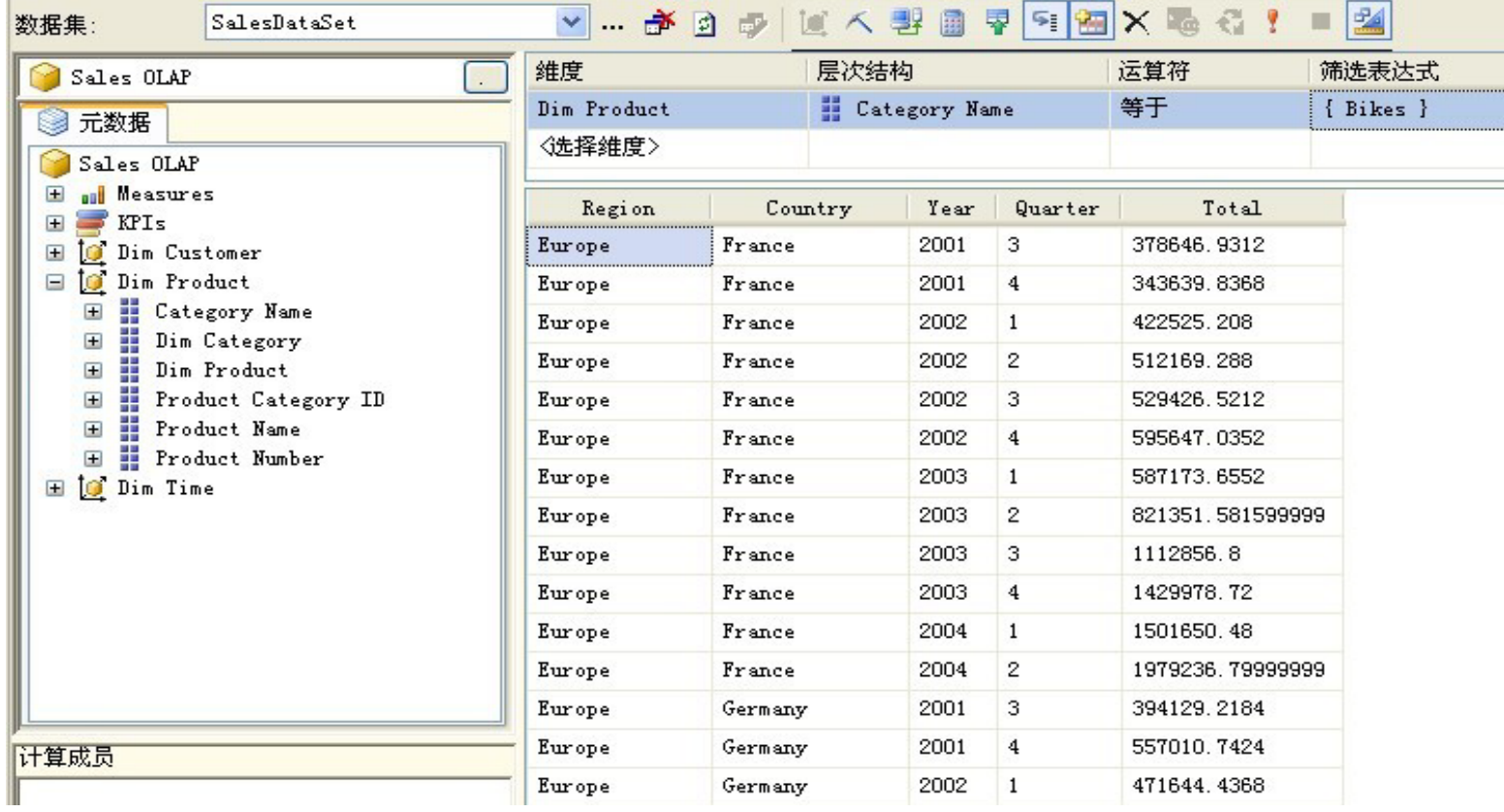

#### ◦ 自行车销售业绩报表【预览】结果

自行车销售业绩一览

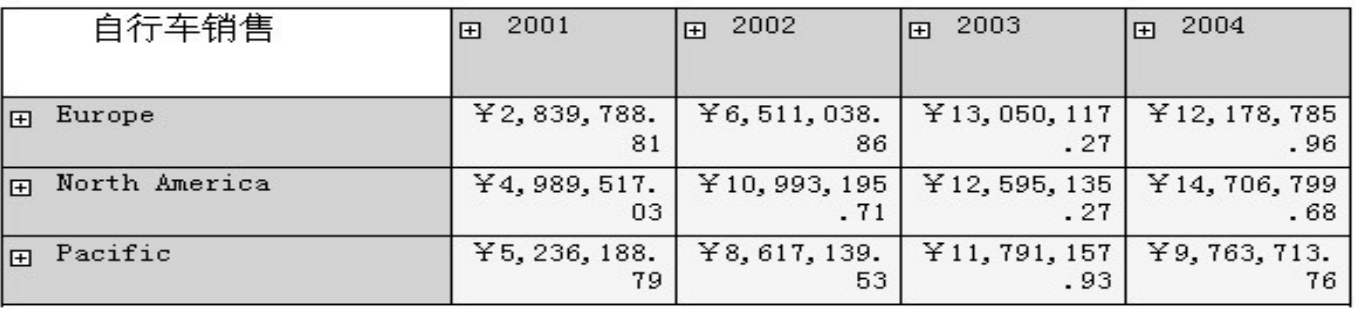

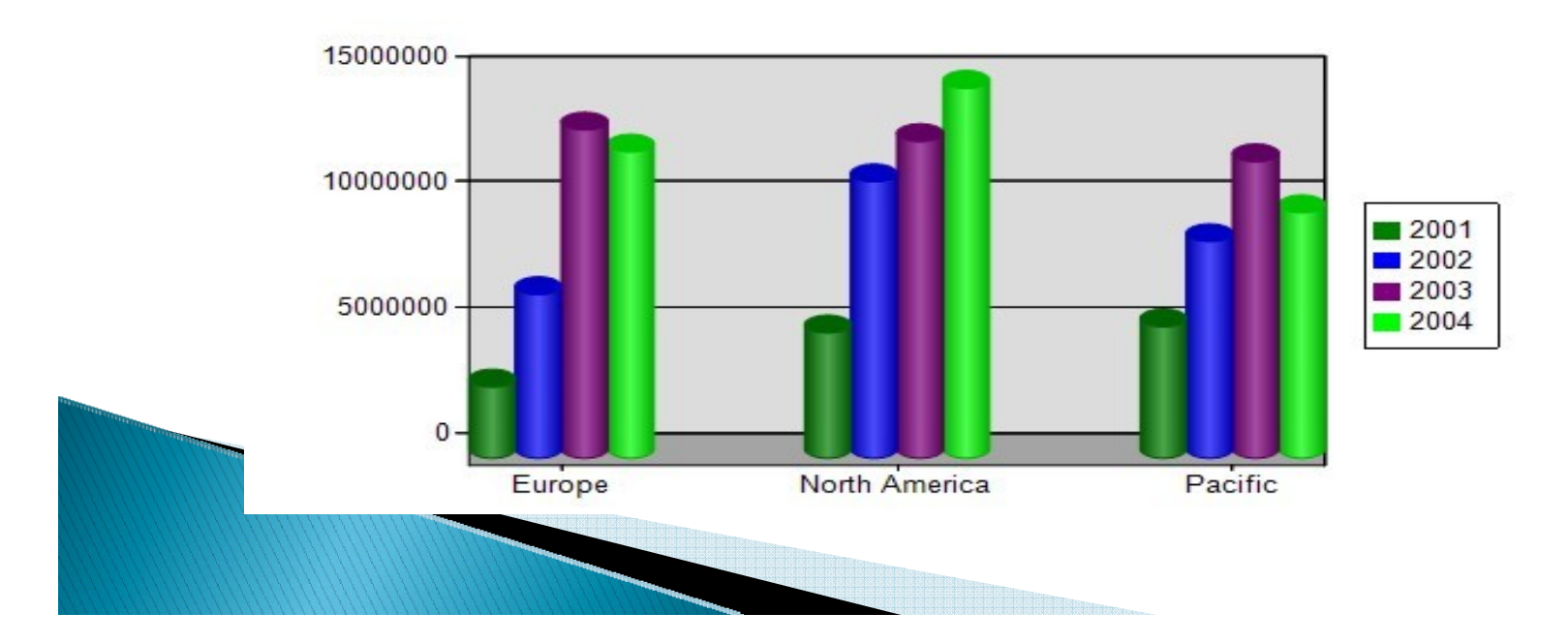

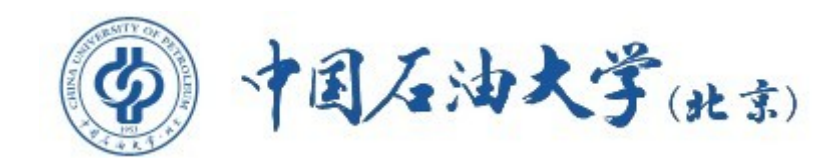

# 结束,谢谢。

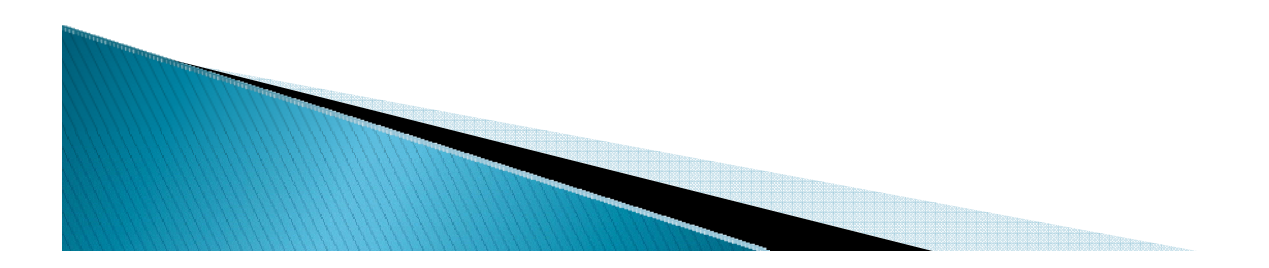